#### **01QYAPD - SOCIAL NETWORKING: TECHNOLOGIES AND APPLICATIONS**

HTML5: primi passi

LORENZO CANALE [\(lorenzo.canale@polito.it](mailto:fabio.ballati@polito.it))

# LAB 1 – HTML 5

Questa esercitazione ha lo scopo di introdurre gli elementi base di una pagina HTML5. Il set di slide "HTML5" è preliminare allo svolgimento dei seguenti esercizi.

*SOFTWARE PER LE ESERCITAZIONI:* 

Per svolgere le esercitazioni sui PC del laboratorio aprire **NotePad++** .

Per svolgere le esercitazioni sul proprio PC portatile (opzione consigliata) sono possibili più alternative:

- 1. **WebStorm**
	- Scaricare l'ultima versione disponibile dalla sezione *Download* del sito di WebStorm<https://www.jetbrains.com/webstorm/download/>
	- Registrarsi sul sito di JetBrains utilizzando l'email del politecnico [\(s@studenti.polito.it\)](mailto:s@studenti.polito.it) per ottenere una licenza studenti gratuita: [https://](https://www.jetbrains.com/student/) [www.jetbrains.com/student/](https://www.jetbrains.com/student/)
- 2. Usare un qualsiasi editor di testo, ad esempio:
	- **NotePad++**
	- **Sublime Text** =><https://www.sublimetext.com/3>

# ESERCIZIO 1 – CREAZIONE DI UNA PAGINA HTML 5 (HOME PAGE di un sito di una band)

Creare una pagina html5 che sia la home page di un sito di una band musicale, utilizzando, quando possibile, i tag strutturali introdotti in HTML5.

La pagina dovrà contenere innanzitutto un titolo colorato (colore a scelta). Provare ad allineare il titolo a sinistra e centralmente. Scegliere alla fine la disposizione che preferite.

Al titolo dovrà susseguire un header contenente un menu navigabile per accedere alle pagine "Home", "Contact" e "About" del sito, tramite link. Questo header sarà presente in ogni pagina del sito.

Creare a questo punto la sezione principale della pagina con all'interno due divisioni contenenti ciascuna due elementi centrati: un titolo (più piccolo rispetto al titolo della pagina web e di un colore diverso) ed un video sottostante.

In particolare, il video contenuto nella prima sottosezione deve essere riprodotto senza l'ausilio di plugin di terze parti; il file sorgente contenente il video sarà quindi sul vostro computer (o quello del laboratorio). Assicurarsi che il video sia riproducibile su tutte le versioni dei browser indicate nella tabella sottostante.

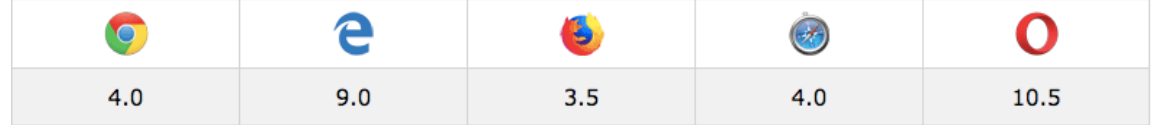

Nella seconda sottosezione invece, dovrà essere incorporato un video di Youtube.

Sia per il primo che per il secondo video non è importante il contenuto del video stesso. Nel primo caso quindi, potete utilizzare qualsiasi video trovate nel computer anche se non è inerente la band in questione; stessa cosa vale per il video incorporato da Youtube.

Quello che invece è importante è che ragioniate sui differenti tag che servono per il primo e per il secondo video e ne capiate la differenza di utilizzo.

Entrambi i video dovranno essere riprodotti automaticamente una volta caricata la pagina dal browser, senza l'intervento dell'utente. Il primo video dovrà automaticamente ripartire al termine della riproduzione. Provare inoltre a testare differenti larghezze ed altezze degli elementi contenenti i video.

Segue un esempio di quanto richiesto.

#### Eugenio In Via Di Gioia

Home About Contact

**Ultimo** concerto

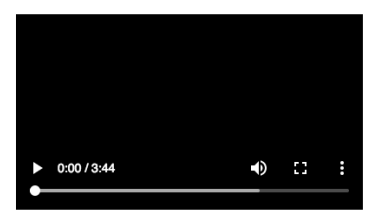

**Ultimo singolo** 

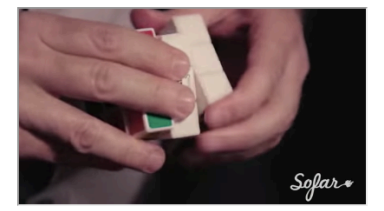

Copyright  $\mathbb O$  Eugenio In Via Di Gioia 2019

### ESERCIZIO 2 – CREAZIONE DELLA PAGINA "ABOUT"

Creare una pagina html5 "About", raggiungibile dalla home page tramite menu navigabile.

Il titolo e l'header della pagina dovranno essere uguali a quelli della home.

La sezione principali dovrà invece essere formata da:

- un titolo (più piccolo rispetto al titolo della pagina web e di un colore diverso) con la scritta "About us"
- una foto centrata della band (va bene una foto qualsiasi); anche in questo caso provare diverse larghezze a altezze
- un paragrafo di testo contenente la storia del gruppo (potete anche solo scrivere "Storia del gruppo…")

Al fondo della pagina dovrà essere presente un footer "contente il Copyright" del sito come nella pagina "Home".

Segue un esempio di quanto richiesto.

#### Eugenio In Via Di Gioia

**Home About Contact** 

**About us** 

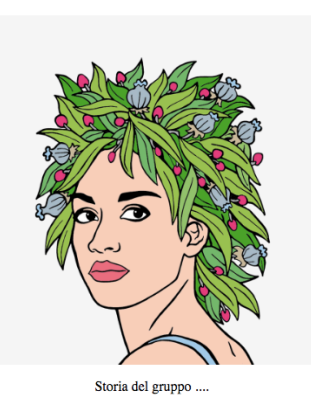

Copyright © Eugenio In Via Di Gioia 2019

## ESERCIZIO 3 – CREAZIONE DELLA PAGINA "CONTACT"

Creare una pagina html5 "Contact", raggiungibile dalla home page tramite menu navigabile.

Il titolo, l'header ed il footer della pagina dovranno essere uguali a quelli della home.

La sezione principali dovrà invece essere formata da un form centrato dal titolo "Contact Us". Il form dovrà contenere i seguenti campi:

- name
- e-mail
- message, un'area di testo (non usare il tag <input>)
- due bottoni "submit" e "reset" per rispettivamente sottomettere e resettare i valori contenuti nei campi.

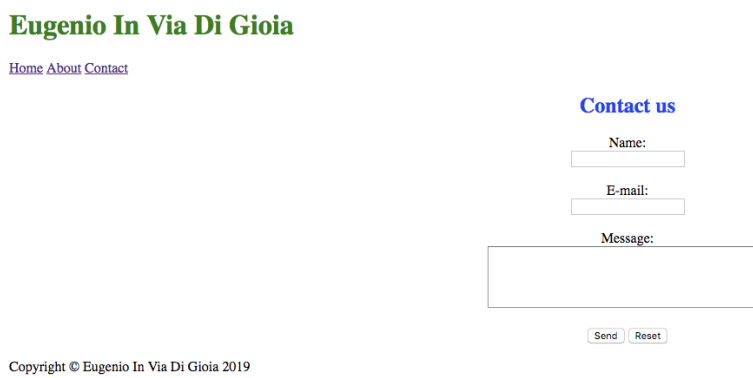

### ESERCIZI EXTRA

- 1) Aggiungere nella pagina "Home" una terza sottosezione dal titolo "Scarica l'ultimo album" contenente una qualsiasi immagine, cliccando sulla quale parta il download di un file. Non è importante il tipo di file scaricato o che la cover sia effettivamente quella dell'ultimo album del gruppo.
- 2) Aggiungere nella pagina "About" un file audio che venga riprodotto automaticamente in background